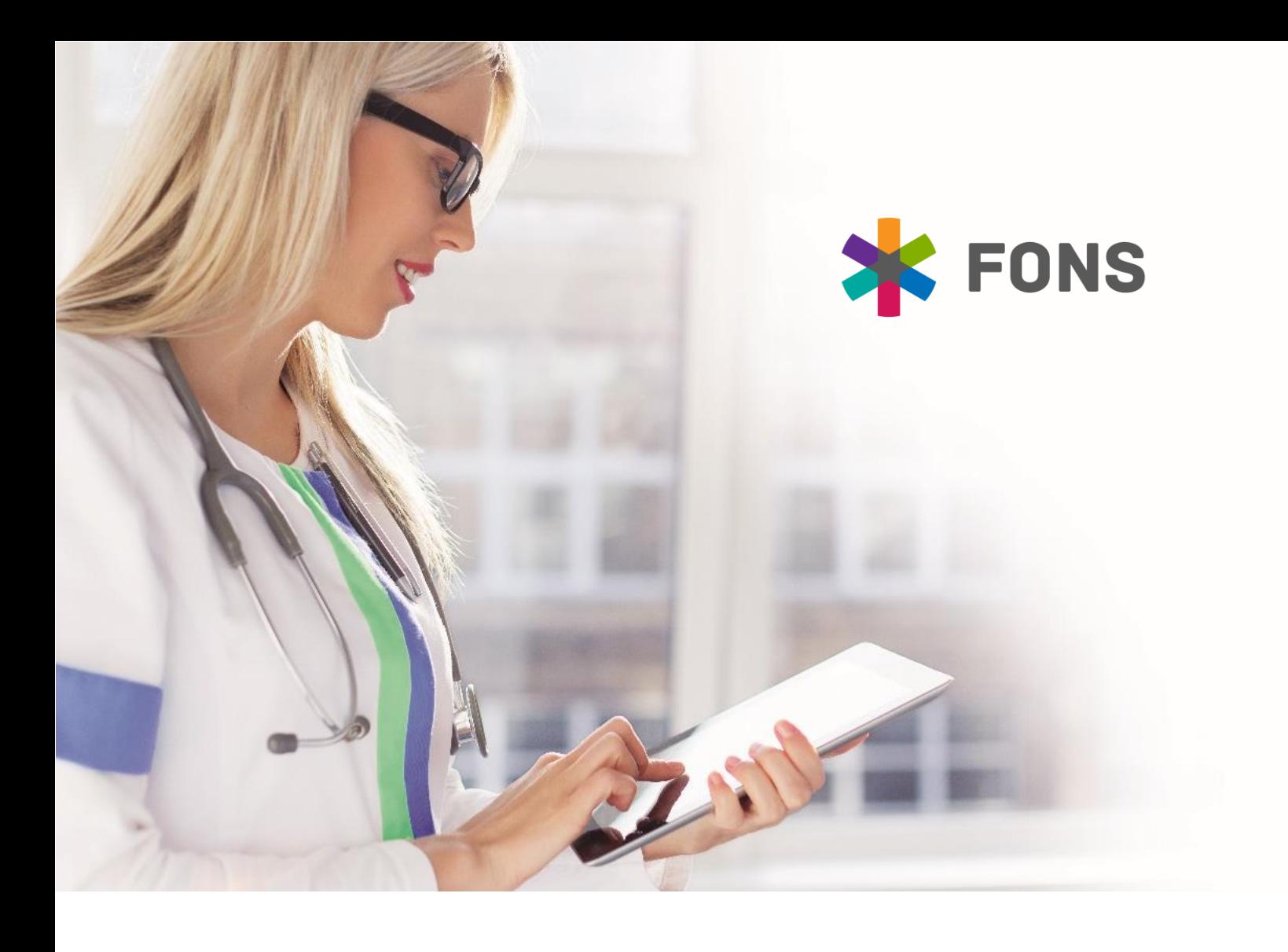

# **Prováděcí plán projektu Jednotného klinického informačního systému KIS NPK Infrastruktura a Instalace systému**

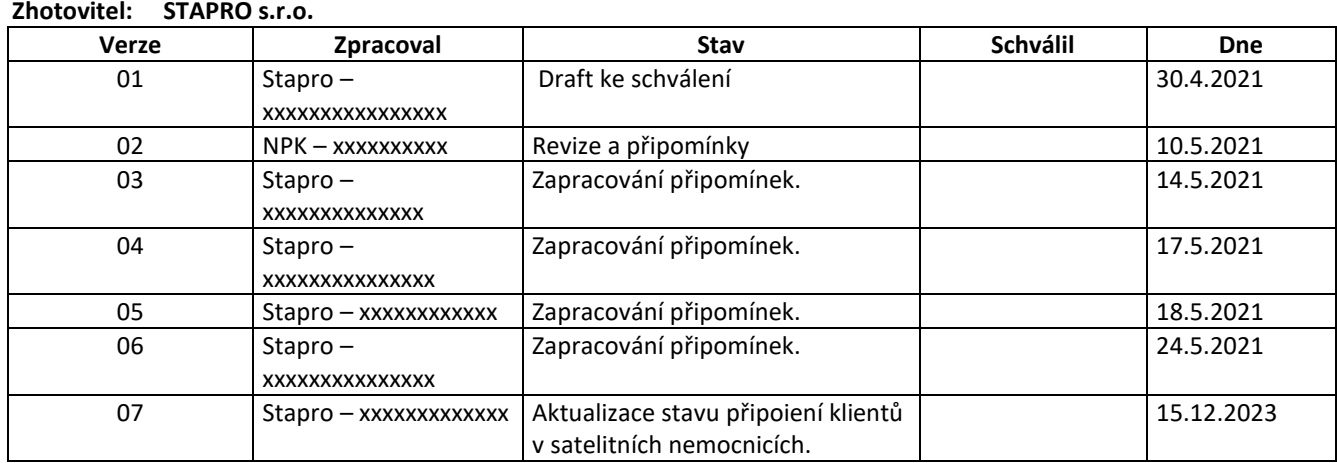

### **Objednatel: Nemocnice Pardubického kraje, a.s.**

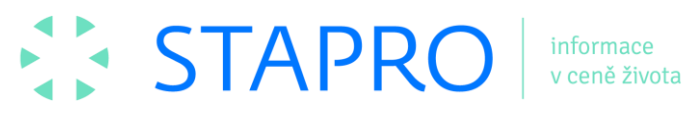

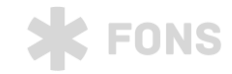

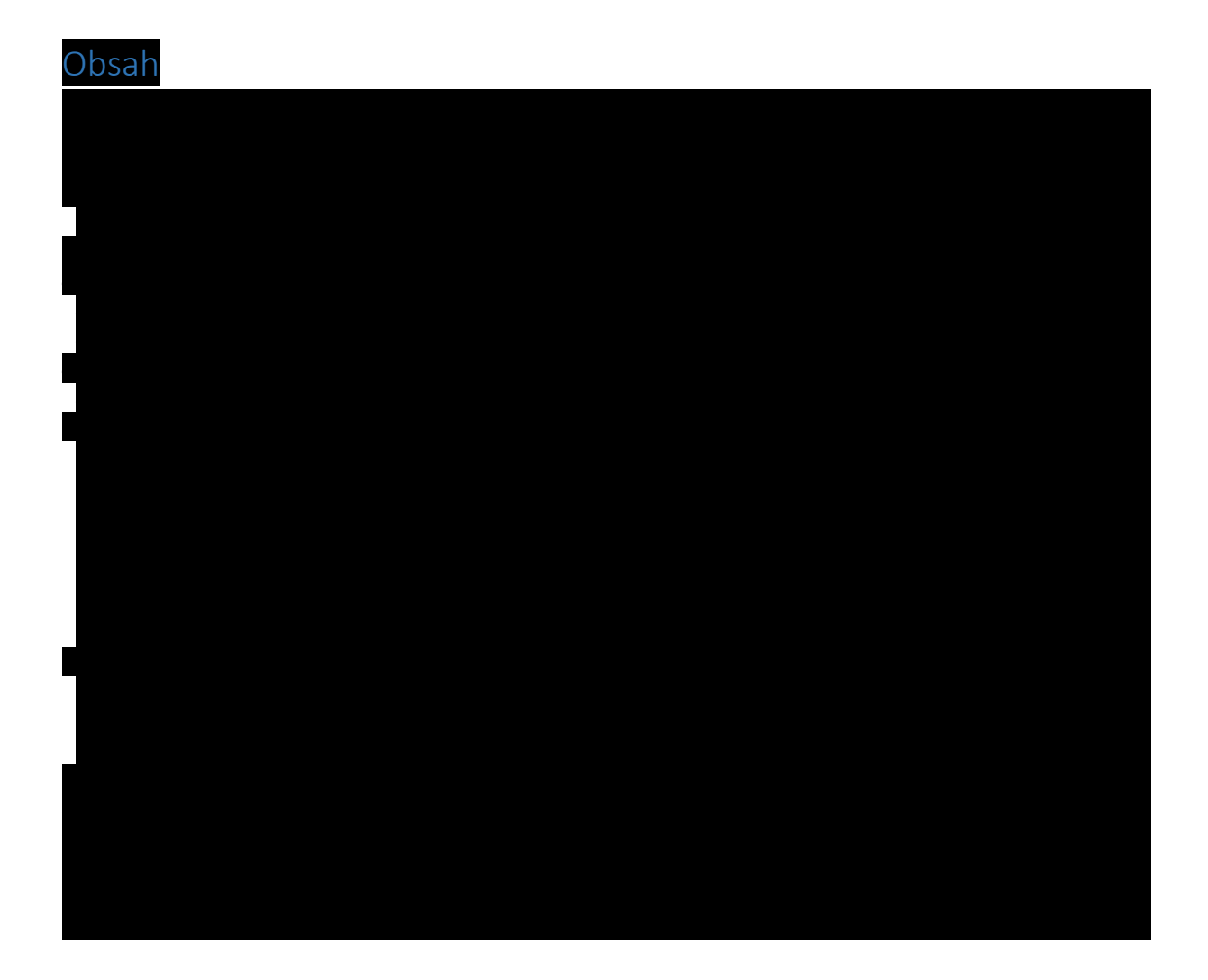

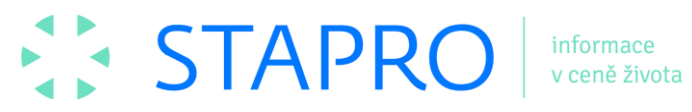

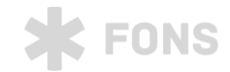

# 1. Účel dokumentu

<span id="page-2-0"></span>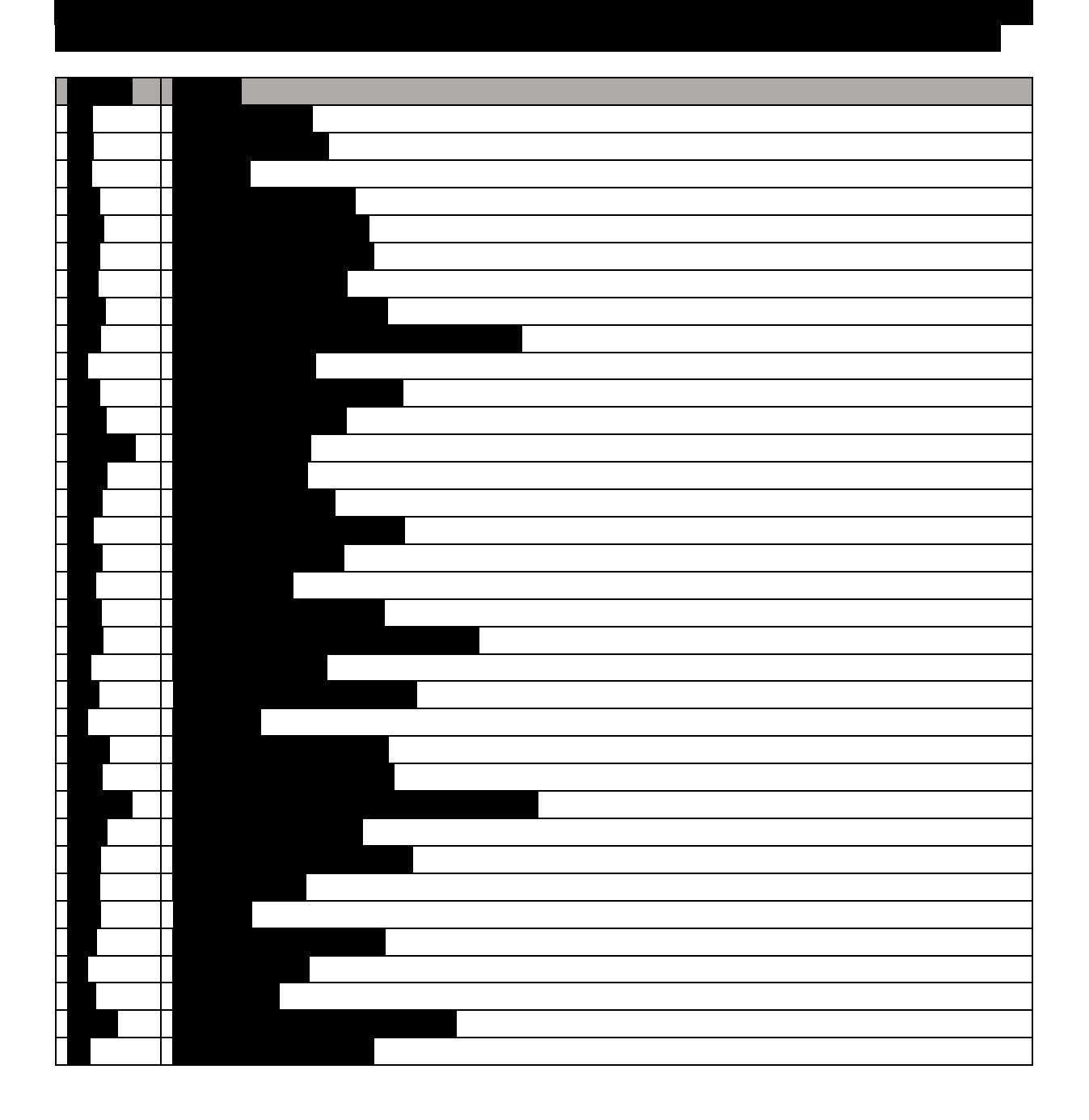

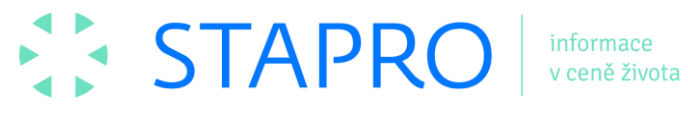

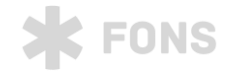

<span id="page-3-0"></span>2. Návrh serverové infrastruktury KIS

<span id="page-3-1"></span>2.1. Komponenty KIS

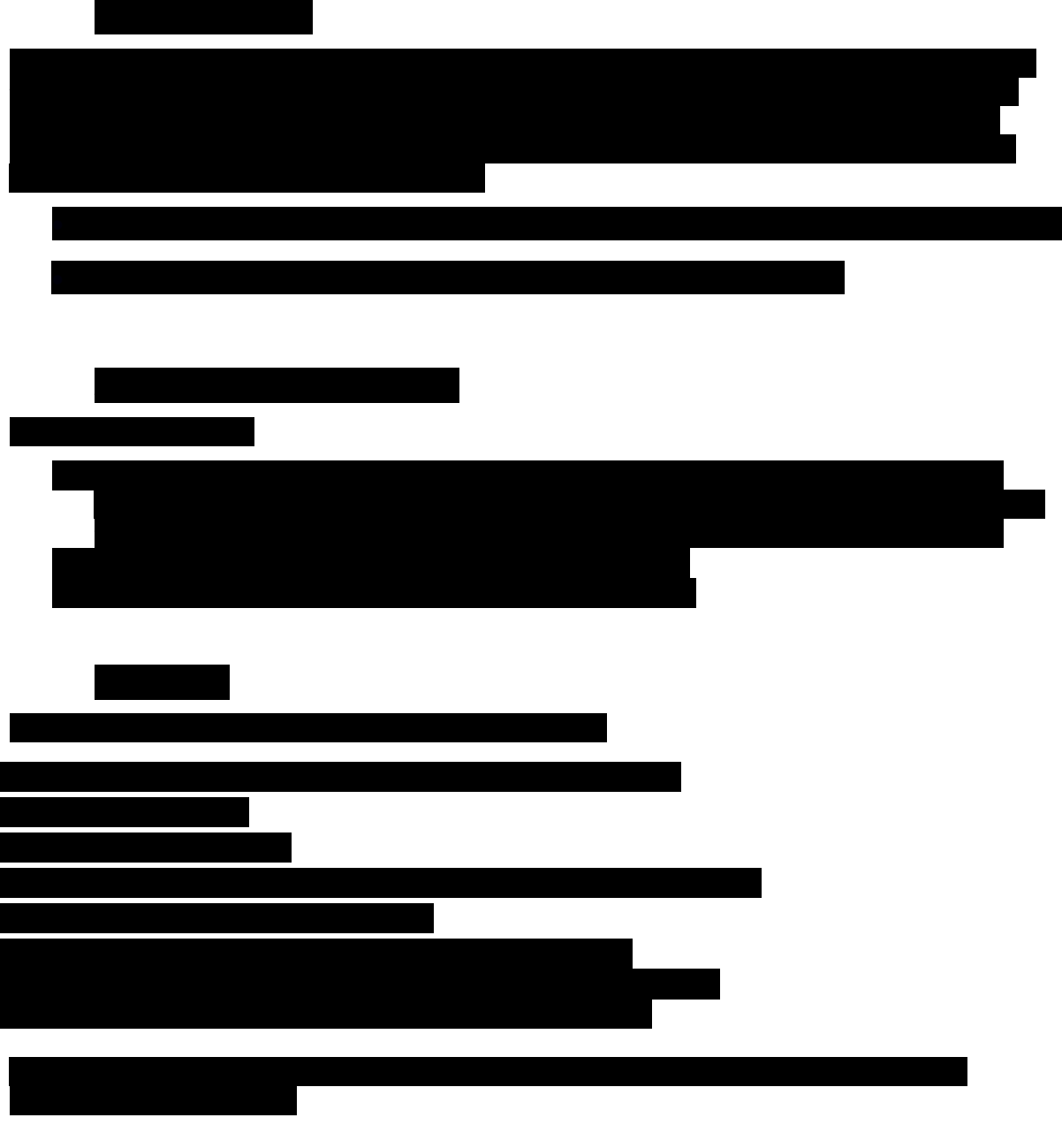

Sdílený souborový prostor, kde si jednotliví klienti kontrolují aktuálnost instalovaných EXE, DLL atp. souborů aplikace KIS a při rozdílu si automaticky stahují z tohoto prostoru aktuální verzi aplikace, prostor je zdvojen pro produkční a testovací verzi. Do tohoto prostoru je distribuována nová verze (build) aplikace při jejím upgrade. V

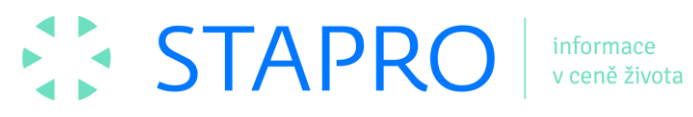

případě terminálových klientů je však automatický upgrade klienta KIS potlačen. Součástí řešení je i updatovací

a verzovací služba zajišťující update serverových součástí a jednoduchou aktualizaci celého řešení.

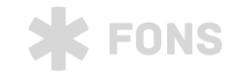

<span id="page-4-0"></span>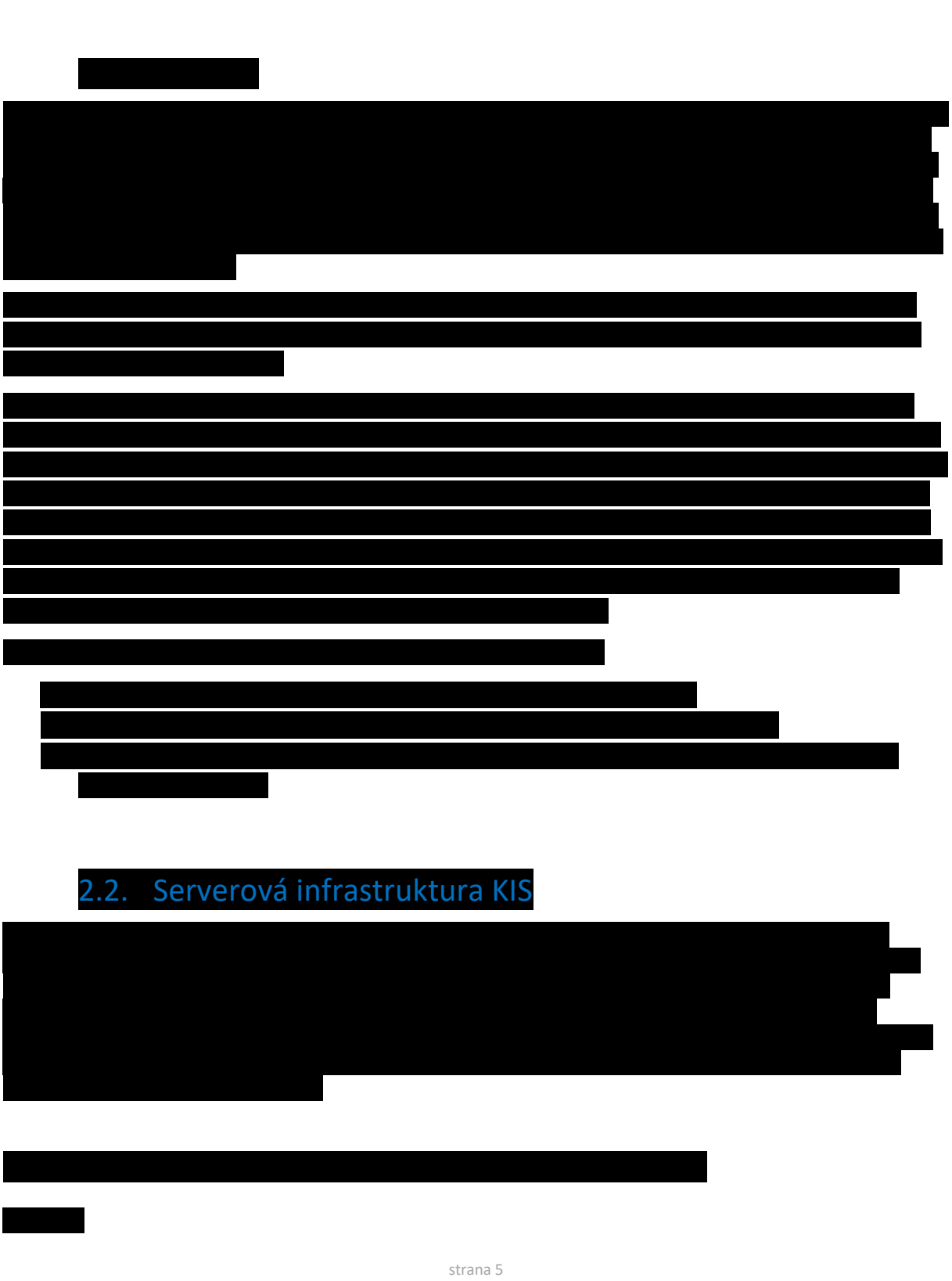

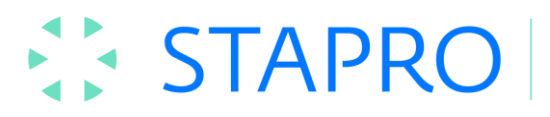

informace<br>v ceně života

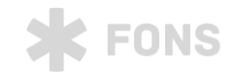

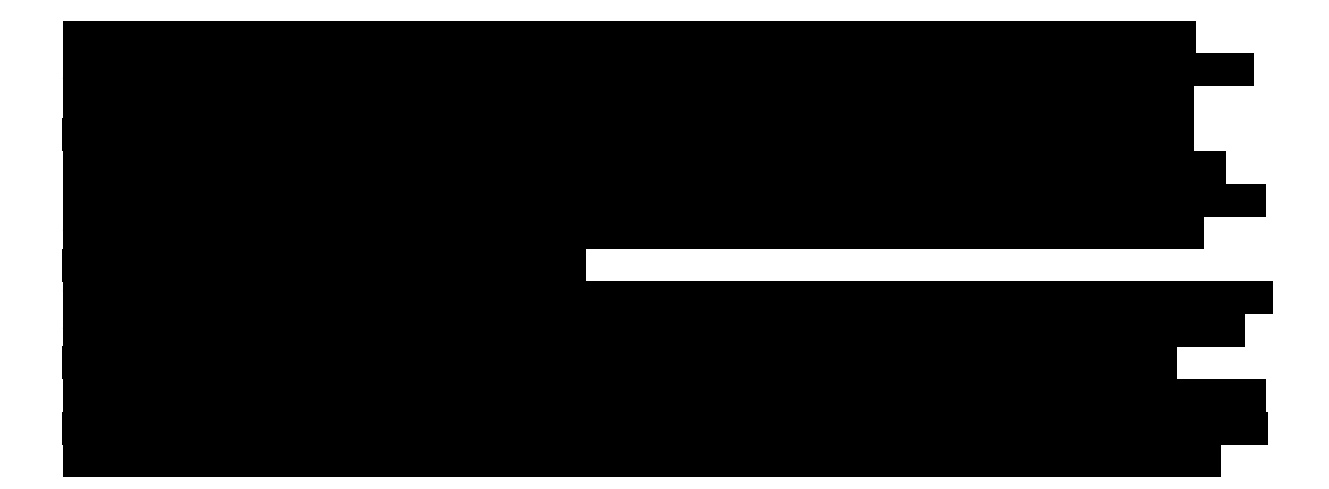

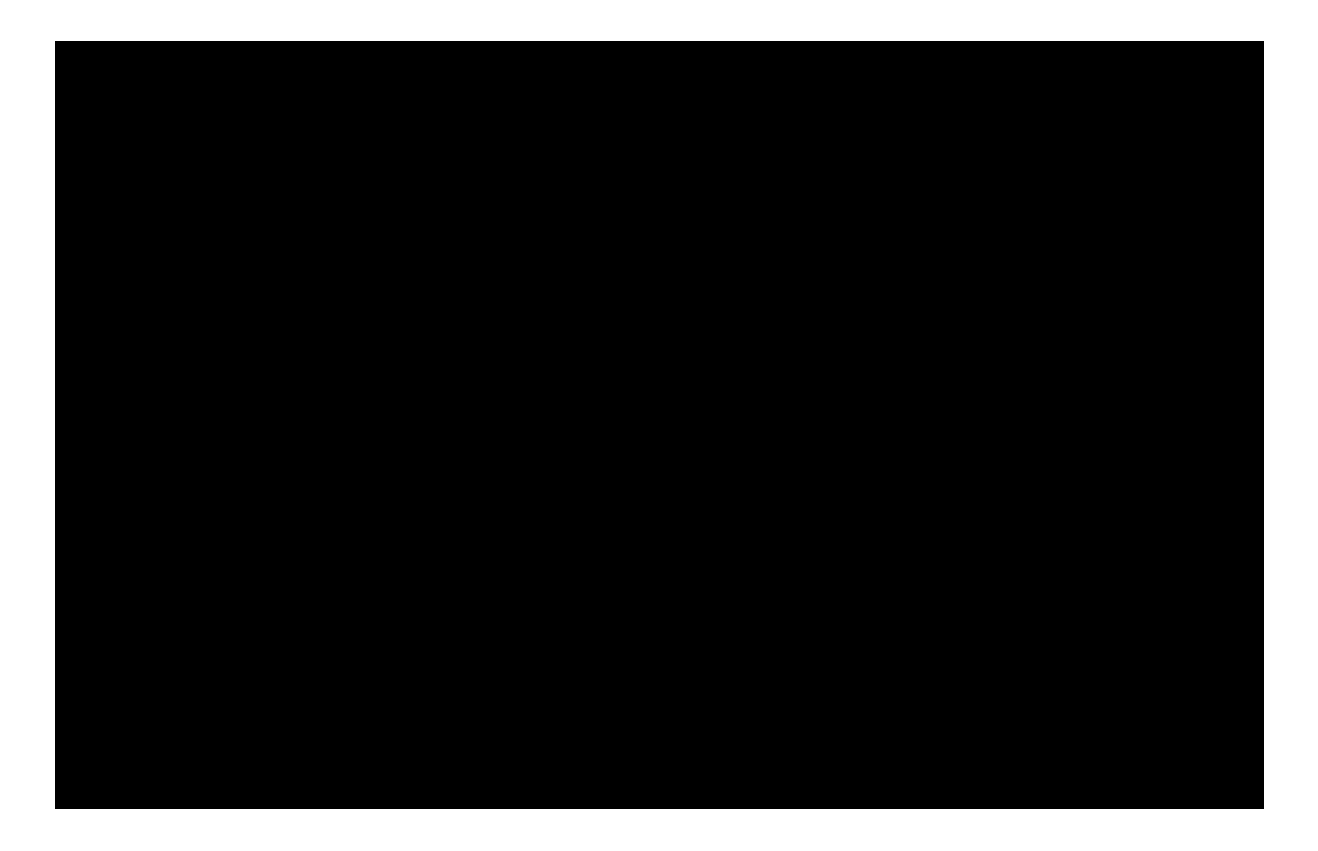

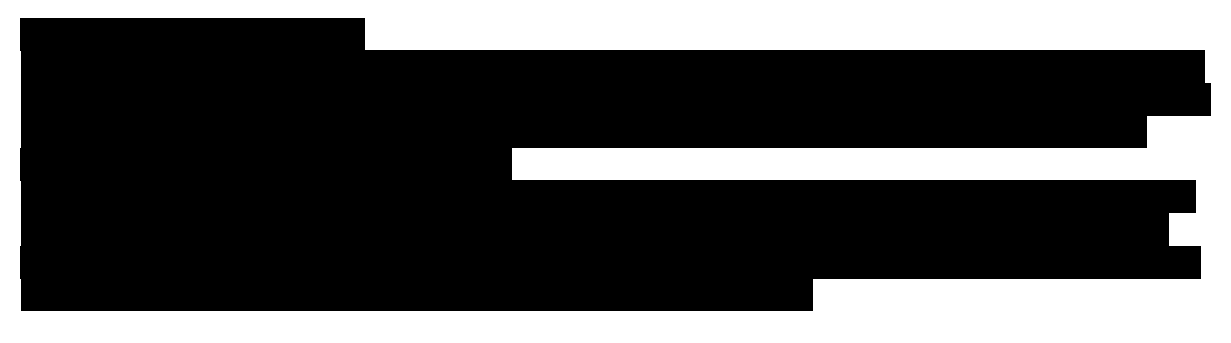

strana 6

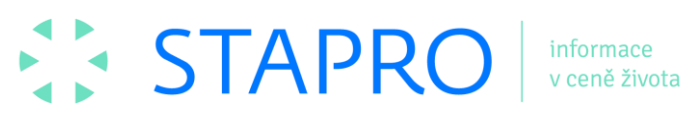

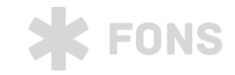

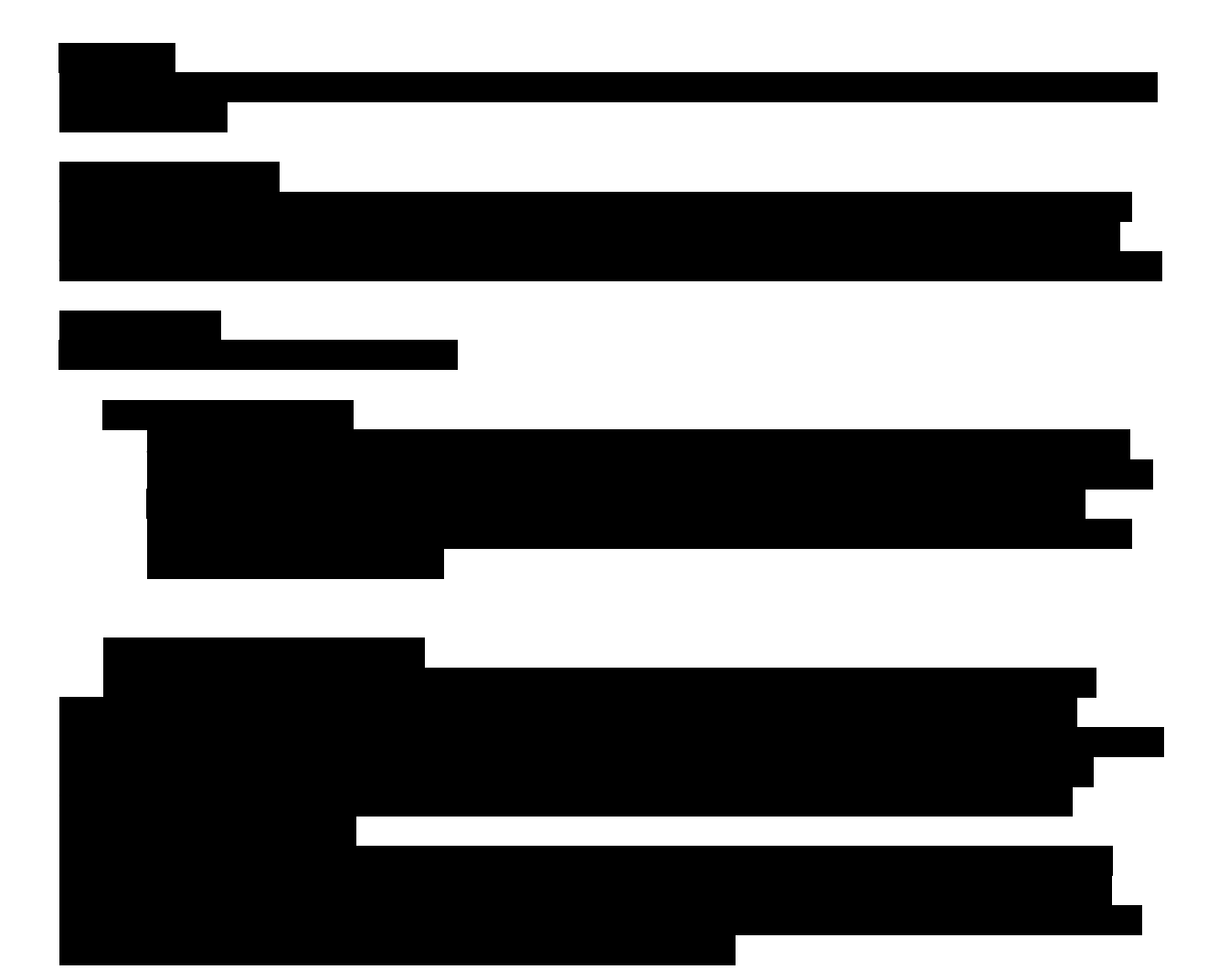

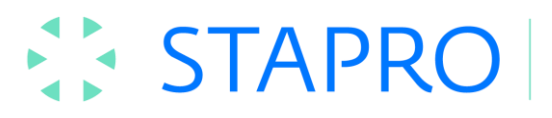

informace<br>v ceně života

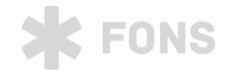

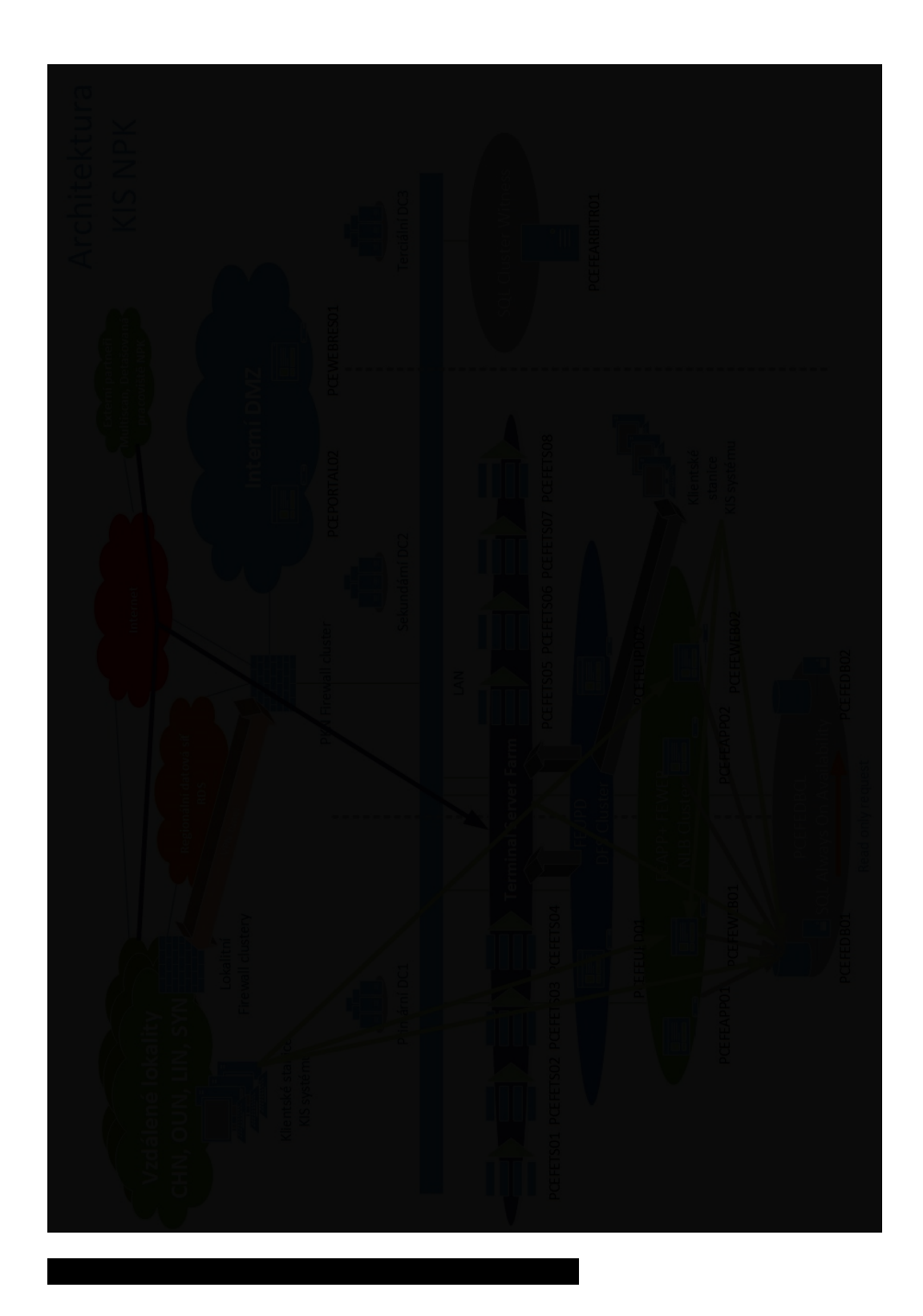

![](_page_8_Picture_0.jpeg)

![](_page_8_Picture_2.jpeg)

![](_page_8_Picture_3.jpeg)

![](_page_9_Picture_0.jpeg)

![](_page_9_Picture_2.jpeg)

![](_page_9_Figure_3.jpeg)

# 2.3. Specifikace virtuálních serverů

<span id="page-9-0"></span>![](_page_9_Figure_5.jpeg)

strana 10

![](_page_10_Picture_0.jpeg)

![](_page_10_Picture_2.jpeg)

![](_page_10_Figure_3.jpeg)

![](_page_11_Picture_0.jpeg)

![](_page_11_Picture_2.jpeg)

![](_page_11_Picture_236.jpeg)

![](_page_11_Picture_237.jpeg)

![](_page_11_Picture_238.jpeg)

![](_page_11_Figure_6.jpeg)

![](_page_12_Picture_0.jpeg)

![](_page_12_Picture_2.jpeg)

![](_page_12_Figure_3.jpeg)

#### 3. Požadavky na uživatelské stanice

<span id="page-12-0"></span>![](_page_12_Figure_5.jpeg)

![](_page_12_Figure_6.jpeg)

![](_page_12_Figure_7.jpeg)

![](_page_12_Figure_8.jpeg)

webové aplikace doporučujeme jakýkoli tablet s OS Android, iOS či Windows s dostatečnou úhlopříčkou (min

![](_page_13_Picture_0.jpeg)

![](_page_13_Picture_2.jpeg)

# <span id="page-13-0"></span>4. Popis FONS Enterprise a FONS Medix

#### <span id="page-13-1"></span>4.1. Implementace systémové části FONS Enterprise

![](_page_13_Picture_132.jpeg)

![](_page_13_Picture_133.jpeg)

![](_page_13_Picture_134.jpeg)

![](_page_13_Figure_8.jpeg)

![](_page_13_Picture_135.jpeg)

![](_page_14_Picture_0.jpeg)

• Přístup na webovou službu WebFONS Dodavatele pro aktualizaci FE:

![](_page_14_Picture_2.jpeg)

<span id="page-14-0"></span>![](_page_14_Figure_3.jpeg)

<span id="page-14-1"></span>strana 15

![](_page_15_Picture_0.jpeg)

![](_page_15_Picture_2.jpeg)

<span id="page-15-0"></span>![](_page_15_Figure_3.jpeg)

![](_page_16_Picture_0.jpeg)

![](_page_16_Picture_2.jpeg)

![](_page_16_Figure_3.jpeg)

<span id="page-16-1"></span><span id="page-16-0"></span>![](_page_16_Figure_4.jpeg)

![](_page_17_Picture_0.jpeg)

Tyto komponenty může zákazník na PC stanice instalovat buď manuálně (nutné administrátorské oprávnění)

![](_page_17_Picture_2.jpeg)

<span id="page-17-1"></span><span id="page-17-0"></span>![](_page_17_Picture_67.jpeg)

![](_page_18_Picture_0.jpeg)

![](_page_18_Picture_2.jpeg)

![](_page_18_Picture_149.jpeg)

#### <span id="page-18-0"></span>5.4. Komponenta Redistributives Visual 2017

![](_page_18_Figure_5.jpeg)

#### <span id="page-18-1"></span>5.5. Instalace a aktualizace klientského adresáře FONS Enterprise Aktualizace klientského adresáře je řešena prostředky systému FONS Enterprise. Podmínkami pro aktualizaci jsou

[C:\F](file:///C:/C:/FONS)ons nebo D:\Fons

\\PCEFEUPDxx\Fons

Pokud pracovní stanice v doméně není, nebo se pro práci nepoužívají doménové účty, je potřeba mít nastaveno a uloženo mapování v rámci operačního systému pracovní stanice, které zpřístupní zdrojový adresář. To lze provést buď automatickým spouštěním dávky při přihlášení uživatele nebo permanentním mapováním přímo v prostředí operačního systému pracovní stanice (explorer.exe). Permanentní mapování je závislé na uživatelském profilu, tzn., že je potřeba jeho nastavení pro každého uživatele pracovní stanice zvlášť. Pokud se zákazník rozhodne použít pro přístup ke zdrojovému adresáři jednu z předchozích dvou variant (dávka *Po spuštění* nebo *Permanentní mapování*) je současně z bezpečnostních důvodů doporučeno, aby byl pro aktualizaci klienta

Pokud je pracovní stanice v doméně a pro práci na stanicích se využívají doménové účty, stačí doménovým

Jako univerzální řešení zákazníka nezávislé na použití domény je vhodné implementovat do klienta pracovní stanice nebo do případné aktualizační aplikace pracovní stanice mechanismus autentizace k souborovému Prvotní instalace všech klientů FONS Enterprise se provádí formou kopírování adresářů \PCEFEUPDxx\FonsSource\Actual kopírování potřeba provést pracovníkem – správcem IT zákazníka ručně. Adresáře kopíruje správce IT na disk

strana 19

pracovní stanice uživatele do C:\Fons\Actual , C:\Fons\Test a ikony aplikace FE se kopírují na *Plochu* pro všechny

![](_page_19_Picture_0.jpeg)

uživatele (C:\Users\Public\Desktop). Pro aktualizace je třeba také zajistit práva zápisu pro uživatele spouštějící

![](_page_19_Picture_2.jpeg)

<span id="page-19-0"></span>![](_page_19_Picture_196.jpeg)

<span id="page-19-1"></span>strana 20

![](_page_20_Picture_0.jpeg)

![](_page_20_Picture_2.jpeg)

![](_page_20_Figure_3.jpeg)

<span id="page-20-0"></span>6. Aktualizace FONS Enterprise

<span id="page-20-1"></span>![](_page_20_Figure_5.jpeg)

**STAPRO s. r. o.** | Pernštýnské nám. 51 | 530 02 Pardubice | **www.stapro.cz**

![](_page_21_Picture_0.jpeg)

![](_page_21_Picture_2.jpeg)

<span id="page-21-1"></span><span id="page-21-0"></span>![](_page_21_Figure_3.jpeg)

![](_page_22_Picture_0.jpeg)

![](_page_22_Picture_2.jpeg)

![](_page_22_Picture_139.jpeg)

#### <span id="page-22-0"></span>7. Webové služby FONS Enterprise

![](_page_22_Figure_5.jpeg)

#### <span id="page-22-1"></span>8. Komunikace FONS Enterprise s ostatními systémy

Komunikace KIS NPK s ostatními systémy budou zrealizovány dle Návrhu řešení oblast Interface

# <span id="page-22-2"></span>9. Otestování a ověření funkčnosti instalace KIS FE 1. Aktualizace Testovací sady KIS – spuštění a provedení aktualizace Testovací sady KIS FE kopií dat

strana 23

![](_page_23_Picture_0.jpeg)

v ceně života

![](_page_23_Picture_2.jpeg)

![](_page_23_Figure_3.jpeg)

#### <span id="page-23-0"></span>10. Školení správce systémové části KIS FONS Enterprise

![](_page_23_Figure_5.jpeg)

<span id="page-23-1"></span>![](_page_23_Figure_6.jpeg)

![](_page_24_Picture_0.jpeg)

![](_page_24_Picture_2.jpeg)

![](_page_24_Picture_3.jpeg)

<span id="page-24-0"></span>12. Příprava technologického prostředí

![](_page_24_Picture_5.jpeg)

![](_page_24_Picture_6.jpeg)

![](_page_24_Figure_8.jpeg)

strana 25

![](_page_25_Picture_0.jpeg)

![](_page_25_Picture_2.jpeg)